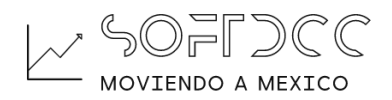

# ENLACES <A>

La etiqueta de enlaces se utiliza para direccionar al usuario hacia otro lugar dentro de la pagina u otro recurso dentro o fuera del servidor web.

Que puede enlazar esta etiqueta

- Una sección dentro de la misma pagina o en otra pagina
- Otra página dentro del mismo servidor o fuera
- Un documento PDF
- Un video
- Un audio

## ATRIBUTOS

Esta etiqueta tiene los atributos

### ID

Este atributo es un atributo que todas las etiquetas lo tienen e identifica al objeto dentro de la página web.

#### **HREF**

Define el punto de llegada (una dirección), este punto de llegada es una URL (uniform resource locator) válida.

Primera forma de usarlo, apuntar a una sección del mismo documento. Cree una pagina con el nombre de enlaceinterno.php. Capture el siguiente código

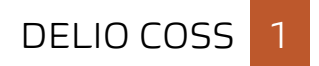

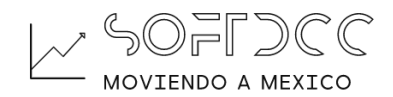

```
<h1 id="inicio">Inicio de documento</h1>
pLorem*40
\langle/p>
```
Esto genera una pagina con contenido ficticio que llena toda la ventana de salida (la pantalla)

Luego agregue el siguiente código

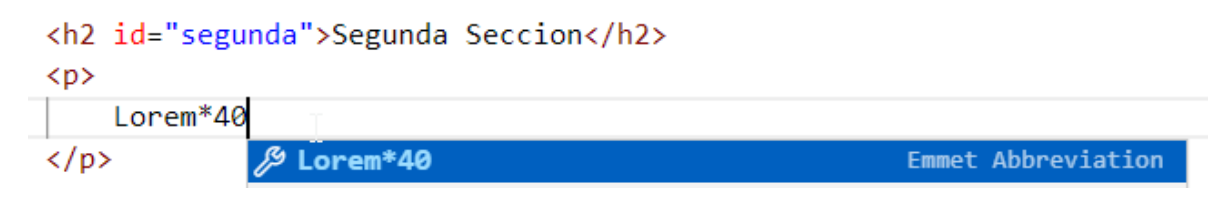

Finalmente creamos una tercera sección

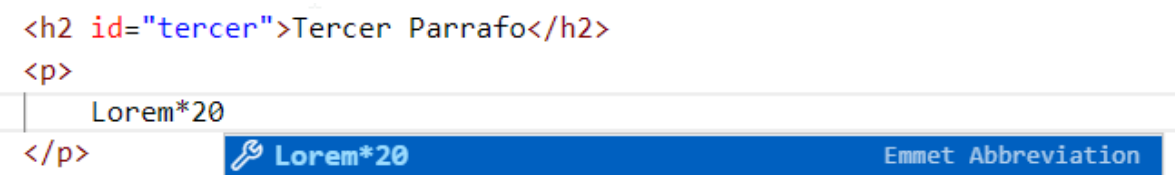

Con esto tenemos preparado la base del documento, ahora vamos a crear los enlaces a cada sección con su regreso.

En cada titular utilizado vamos a crear un enlace somo se indica.

Al inicio

```
<h1 id="inicio">Inicio de documento</h1>
<a href="#segunda">Ir al Parrafo 2 </a>
<a href="#tercer">Ir al Parrafo 3 </a>
```
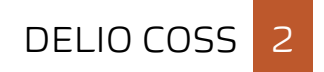

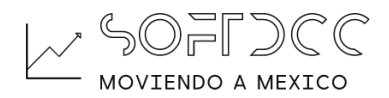

Segundo párrafo

```
<h2 id="segunda">Segunda Seccion</h2>
\leq a href=" Sequir vínculo (ctrl + clic) \langle/a>
<a href="#terce\">Ir al Parrafo 3 </a>
```
Tercer párrafo

```
<h2 id="tercer">Tercer Parrafo</h2>
<a href="#inicio">Ir al Inicio </a>
<a href="#segunda">Ir al Parrafo 2 </a>
```
Con esto hemos creado una forma de navegar dentro de la misma pagina web.

#### TARGET

Vamos a crear una pagina con el nombre de enlaceexterno.php, como se indica a continuación.

Agrega el siguiente codigo

```
<h1>Usando enlaces externos</h1>
<h2>Manuales Online</h2>
\langle p \rangleLa pagina W3SCHOOLS es un sitio que provee documentación acerca de varias
    tecnologías, visitalo haciendo <a href="https://www.w3schools.com">clic aqui</a> no
    te arrepentiras...
\langle/p>
```
Con esto, facilitamos al usuario a dirigirse a un sitio fuera del nuestro. Pero también podemos dirigirlo a un recurso interno. Veamos un ejemplo:

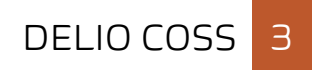

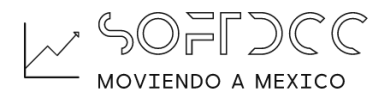

```
\langle h2 \ranglePagina Interna
\langle/h2>
< p >Tambien podemos direccionar a un usuario a una pagina interna cambiando el valor del
    atributo href, lea la lección anterior
\langle/p>
<a href="primerapagina.php">Leer + ...</a>
```
Si queremos que vea un documento o un video, debemos de indicar donde se encuentra para mostrarlo.

Un video de youtube es de la siguiente forma

```
\langle h2 \rangleInstalación de XAMPP
\langle /h2 \rangle\langle p \rangleVea el siguiente video antes de instalar en su computadora la herramienta
     <a href="https://youtu.be/EgPbcJpX5EM">Ver video</a>
\langle/p>
```
Un documento PDF

```
<h2>Visualizar un PDF</h2>
< p >Tambien se puede visualizar un documento con formato PDF.
    <a href="pdfhtml/pdf/020 ETIQUETA H Y P.pdf">
        Leelo te gustara!!!
    \langle/a>
\langle/p>
```
Y así, se puede dirigir al usuario a cualquier recurso que este disponible mediante una URL.

Ahora bien, no definimos el atributo target, por lo tanto, el navegador usa el valor por defecto. Veamos que valores acepta este atributo.

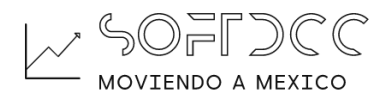

NOTA: Este atributo fue diseñado para trabajar con frame pero al quedar obsoleto, toma otra connotación

Este atributo define donde se desplegará el recurso apuntado

- \_blank: el recurso abre en una nueva ventana.
- \_self: el recurso en el mismo contexto que contiene al vínculo.
- \_parent: el recurso en el contexto padre inmediato.
- \_top: el recurso abre en el más alto contexto de navegación (el contexto más exterior que contiene al vínculo).

Los dos últimos valores producen el mismo resultado que el del segundo.

Use los dos primeros según su criterio.

#### \_BLANK

Cuando especificamos el valor de \_blank en el atibuto target, el recurso se despliega en una ventana nueva.

Modifiquemos nuestra página agregando el atributo

```
<h1>Usando enlaces externos</h1>
<h2>Manuales Online</h2>
\langle D \rangleLa pagina W3SCHOOLS es un sitio que provee documentación acerca de varias
    tecnologías, visitalo haciendo <a href="https://www.w3schools.com"
    target="_blank">clic aqui</a> no te arrepentiras...
\langle/p>
```
Vea el resultado de hacer clic ya con este atributo.

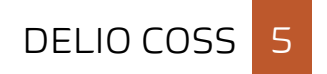

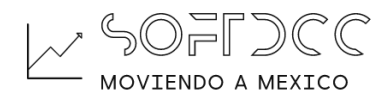

## \_SELF

Ahora cambie el valor por \_self y vea el resultado.

```
<h1>Usando enlaces externos</h1>
<h2>Manuales Online</h2>
\langle p \rangleLa pagina W3SCHOOLS es un sitio que provee documentación acerca de varias
    tecnologías, visitalo haciendo <a href="https://www.w3schools.com"
    target="_self">clic aqui</a> no te arrepentiras...
\langle/p>
```
Con esto, usted ya puede proporcionar a su visitante una forma simple de navegar por su sitio web.

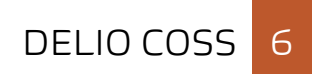